#### COMP1521 23T1 — Files

https://www.cse.unsw.edu.au/~cs1521/223T12T3/

https://www.cse.unsw.edu.au/~cs1521/223T12T3/

COMP1521 23T1 — Files

1/66

## Operating system - What Does it Do.

- Operating system sits between the user and the hardware.
- Operating system effectively provides a virtual machine to each user.
- This virtual machine is much simpler than a real machine
  - much easier for user to write code
  - difficult (bug-prone) code implemented by operating system
- The virtual machine interface can stay the same across different hardware.
  - much easier for user to write portable code which works on different hardware
- Operating systems can coordinate/share access to resources between users.
- Operating systems can provide privileges/security.

https://www.cse.unsw.edu.au/~cs1521/223T12T3/

COMP1521 23T1 — File

2 / 66

# Operating System - What Does it Need from Hardware.

- needs hardware to provide a privileged mode
  - code running in privileged mode can access all hardware and memory
  - code running in privileged mode has unlimited access to memory
- needs hardware to provide a **non-privileged** mode which:
  - code running in non-privileged mode can not access hardware directly
  - code running in non-privileged mode has limited access to memory
  - provides mechanism to make requests to operating system
- operating system (kernel) code runs in **privileged** mode
- operating system runs user code in **non-privileged** mode
  - with memory access restrictions so user code can only memory allocated to it
- user code can make requests to operating system called system calls
  - a system call transfers execution to operating system code in privileged mode
  - at completion of request operating system (usually) returns execution back to user code in non-privileged mode

#### System Call - What is It

- system call allow programs to request hardware operations
- system call transfers execution to OS code in privileged mode
  - includes arguments specifying details of request being made
  - OS checks operation is valid & permitted
  - OS carries out operation
  - transfers execution back to user code in non-privileged mode
- different operating system have different system calls
  - e.g Linux system calls very different Windows system calls
- Linux provides 400+ system calls
- examples of operations that might be provided by system call:
  - · read or write bytes to a file
  - request more memory
  - create a process (run a program)
  - terminate a process
  - · send information via a network

https://www.cse.unsw.edu.au/~cs1521/223T12T3/

COMP1521 23T1 — Files

4/66

#### System Calls in mipsy

- mipsy provides a virtual machine which can execute MIPS programs
- mipsy also provides a tiny operating system
- small number of mipsy system calls for I/O and memory allocation
- access is via the **syscall** instruction
  - MIPS programs running on real hardware also use syscall
  - on Linux **syscall**, passes execution to operating system code
  - Linux operating system code carries out request specified in \$v0 and \$a0
- mipsy system calls are designed for students writing tiny MIPS programs without library functions
  - e.g system call 1 print an integer, system call 5 read an integer
- system calls on real operating systems are more general
  - $\bullet$  e.g. system call might be read n bytes, write n bytes
  - users don't normally access system calls directly
  - users call library functions e.g. printf & fgets which make system calls (often via other functions)

https://www.cse.unsw.edu.au/~cs1521/223T12T3/

COMP1521 23T1 — Files

5 / 66

# **Experimenting with Linux System Calls**

- like mipsy every Linux system call has a number, e.g write bytes to a file is system call 2
- Linux provides 400+ system calls

```
$ cat /usr/include/x86_64-linux-gnu/asm/unistd_64.h
```

```
#define __NR_read 0
#define __NR_write 1
#define __NR_open 2
#define __NR_close 3
#define __NR_stat 4
...
#define __NR_pidfd_getfd 438
#define __NR_faccessat2 439
#define __NR_process_madvise 440
```

## System Calls to Manipulate files

Some important Unix system calls:

- 0 read read some bytes from a file descriptor
- 1 write- write some bytes to a file descriptor
- 2 open open a file system object, returning a file descriptor
- 3 close stop using a file descriptor
- 4 stat get file system metadata for a pathname
- 8 lseek move file descriptor to a specified offset within a file
- above system calls manipulate files as a stream of bytes accessed via a file descriptor
  - file descriptors are small integers
  - really index to a per-process array maintained by operating system
- On Unix-like systems: a **file** is sequence (array) of zero or more bytes.
  - no meaning for bytes associated with file
    - file metadata doesn't record that it is e.g. ASCII, MP4, JPG, ...
    - Unix-like files are just bytes

https://www.cse.unsw.edu.au/~cs1521/223T12T3/

COMP1521 23T1 — Files

7 / 66

# Using system calls to copy a file #1 - opening files

- the C function **syscall** allows to make a Linux system call without writing assembler
  - syscall itself uis written partly/entirely in assembler
    - e.g.: https://code.woboq.org/userspace/glibc/sysdeps/unix/sysv/linux/x86\_64/syscall.S.html
- syscall is not normally used by programmers in regular C code
  - most system calls have their own C wrapper functiont, these wrapper function are safer & more convenient
  - e.g. the write system call has a wrapper C function called write
- we only use **syscall** to experiment & learn

```
// cp <file1> <file2> with syscalls and no error handling
int main(int argc, char *argv[]) {
    // system call number 2 is open, takes 3 arguments:
    // 1) address of zero-terminated string containing file pathname
    // 2) bitmap indicating whether to write, read, ... file
    // O_WRONLY | O_CREAT == 0x41 == write to file, creating if necessary
    // 3) permissions if file will be newly created
    // 0644 == readable to everyone, writeable by owner
    long read_file_descriptor = syscall(2, argv[1], O_RDONLY, 0);
    long write_file_descriptor = syscall(2, argv[2], O_WRONLY | O_CREAT, 0644);
```

source code for cp\_syscalls.c

https://www.cse.unsw.edu.au/~cs1521/223T12T3/

COMP1521 23T1 — Files

8 / 66

## Using system calls to copy a file #2 - copying the bytes

```
while (1) {
   // system call number 0 is read - takes 3 arguments:
   // 1) file descriptor
      2) memory address to put bytes read
   // 3) maximum number of bytes read
    // returns number of bytes actually read
   char bytes[4096];
   long bytes_read = syscall(0, read_file_descriptor, bytes, 4096);
   if (bytes_read <= 0) {</pre>
       break;
   }
   // system call number 1 is write - takes 3 arguments:
   // 1) file descriptor
   // 2) memory address to take bytes from
    // 3) number of bytes to written
   // returns number of bytes actually written
   syscall(1, write_file_descriptor, bytes, bytes_read);
}
```

#### C Library Wrappers for System Calls

- On Unix-like systems there are C library functions corresponding to each system call,
  - e.g. open, read, write, close
  - the **syscall** function is not used in normal coding
- These functions are not portable
  - C used on many non-Unix operating systems with different system calls
- POSIX standardizes a few of these functions
  - some non-Unix systems provide implementations of these functions
- but better to use functions from standard C library, available everywhere
  - e.g fopen, fgets, fputc from stdio.h
  - on Unix-like systems these will call open, read, write
  - on other platforms, will call other low-level functions
- but sometimes we need to use lower level non-portable functions
  - e.g. a database implementation need more control over I/O operations

https://www.cse.unsw.edu.au/~cs1521/223T12T3/

COMP1521 23T1 — Files

10 / 66

## Extra Types for File System Operations

Unix-like (POSIX) systems add some extra file-system-related C types in these include files:

```
#include <sys/types.h>
#include <sys/stat.h>
```

- **off\_t** offsets within files
  - typically int64\_t signed to allow backward references
- **size\_t** number of bytes in some object
  - typically **uint64\_t** unsigned since objects can't have negative size
- **ssize\_t** sizes of read/written bytes
  - typically **uint64\_t** similar to **size\_t**, but signed to allow for error values
- struct stat file system object metadata
  - stores information about file, not its contents
  - requires other types: ino\_t, dev\_t, time\_t, uid\_t, ...

https://www.cse.unsw.edu.au/~cs1521/223T12T3/

COMP1521 23T1 — Files

11 / 66

# C library wrapper for open system call

int open(char \*pathname, int flags)

- open file at pathname, according to flags
- flags is a bit-mask defined in <fcntl.h>
  - O\_RDONLY open for reading
  - O\_WRONLY open for writing
  - O\_APPEND append on each write
  - O\_RDWR open object for reading and writing
  - O\_CREAT create file if doesn't exist
  - O\_TRUNC truncate to size 0
- flags can be combined e.g. (O\_WRONLY | O\_CREAT)
- if successful, return file descriptor (small non-negative int)
- if unsuccessful, return **-1** and set **errno** to value indicating reason

## errno - why did that system call fail?

- C library has an interesting way of returning error information
- functions typically return -1 to indicate error
- and set errno to integer value indicating reason for error
- these integer values are #define-d in errno.h
- see man errno for more infomation
- convenient function perror() looks at errno and prints message with reason
- or **strerror()** converts errno integer value to string describing reason for error
- errno looks like int global variable
  - C library designed before multi-threaded systems in common use
  - errno can not really be a global variable on multi-threaded platform
  - each thread needs a separate errno
  - clever workaround: errno #defined to function which returns address of variable for this thread

https://www.cse.unsw.edu.au/~cs1521/223T12T3/

COMP1521 23T1 — Files

13 / 66

## C library wrapper for read system call

#### ssize\_t read(int fd, void \*buf, size\_t count)

- read (up to) count bytes from fd into buf
  - buf should point to array of at least count bytes
  - read does (can) not check **buf** points to enough space
- if successful, number of bytes actually read is returned
- 0 returned, if no more bytes to read
- -1 returned if error and errno set to reason
- associated with a file descriptor is a current position in file
- next call to read() will return next bytes from file
- repeated calls to reads will yield entire contents of file
- can also modify this current position with lseek()

https://www.cse.unsw.edu.au/~cs1521/223T12T3/

COMP1521 23T1 — File

14 / 66

# C library wrapper for write system call

#### ssize\_t write(int fd, const void \*buf, size\_t count)

- attempt to write count bytes from buf into stream identified by file descriptor fd
- if successful, number of bytes actually written is returned
- if unsuccessful, returns -1 and set errno
- does (can) not check buf points to count bytes of data
- associated with a file descriptor is a current position in file
- next call to write will follow bytes already written
- file often created by repeated calls to write
- can also modify this current position with lseek

```
// hello world implemented with libc
#include <unistd.h>
int main(void) {
    char bytes[13] = "Hello, Zac!\n";
    // write takes 3 arguments:
    // 1) file descriptor, 1 == stdout
    // 2) memory address of first byte to write
    // 3) number of bytes to write
    write(1, bytes, 12); // prints Hello, Zac! on stdout
    return 0;
}
```

source code for hello\_libc.c

```
Using libc system call wrappers to copy a file

// cp <file1> <file2> implemented with libc and no error handling
int main(int argc, char *argv[]) {
    // open takes 3 arguments:
    // 1) address of zero-terminated string containing pathname of file to oper
    // 2) bitmap indicating whether to write, read, ... file
    // 3) permissions if file will be newly created
    // 0644 == readable to everyone, writeable by owner
    int read_file_descriptor = open(argv[1], O_RDONLY);
    int write_file_descriptor = open(argv[2], O_WRONLY | O_CREAT, 0644);
```

source code for cp\_libc.c

https://www.cse.unsw.edu.au/~cs1521/223T12T3/

COMP1521 23T1 — Files

17 / 66

# Using libc system call wrappers to copy a file

```
while (1) {
    // read takes 3 arguments:
    // 1) file descriptor
    // 2) memory address to put bytes read
// 3) maximum number of bytes read
    // returns number of bytes actually read
    char bytes[4096];
    ssize_t bytes_read = read(read_file_descriptor, bytes, 4096);
    if (bytes_read <= 0) {</pre>
         break;
    // write takes 3 arguments:
    // 1) file descriptor
    // 2) memory address to take bytes from
// 3) number of bytes to written
    // returns number of bytes actually written
    write(write_file_descriptor, bytes, bytes_read);
}
// good practice to close file descriptions as soon as finished using them
// not necessary needed here as program about to exit
close(read_file_descriptor);
close(write_file_descriptor);
source code for cp_libc.c
```

#### C library wrapper for close system call

#### int close(int fd)

- release open file descriptor fd
- if successful, return 0
- if unsuccessful, return -1 and set errno
  - could be unsuccessful if **fd** is not an open file descriptor
  - e.g. if **fd** has already been closed
- number of file descriptors may be limited (maybe to 1024)
  - limited number of file open at any time, so use close()

An aside: removing a file e.g. via rm

- removes the file's entry from a directory
- but the file (inode and data) persist until
  - all references to the file (inode) from other directories are removed
  - all processes accessing the file close() their file descriptor
- after this, the operating system reclaims the space used by the files

https://www.cse.unsw.edu.au/~cs1521/223T12T3/

COMP1521 23T1 — Files

19 / 66

## C library wrapper for Iseek system call

#### off\_t lseek(int fd, off\_t offset, int whence)

- change the current position in stream indicated by fd
- offset is in units of bytes, and can be negative
- whence can be one of ...
  - SEEK\_SET set file position to **offset** from start of file
  - SEEK\_CUR set file position to **offset** from current position
  - SEEK\_END set file position to **offset** from end of file
- seeking beyond end of file leaves a gap which reads as 0's
- seeking back beyond start of file sets position to start of file
- for example:

```
lseek(fd, 42, SEEK_SET); // move to after 42nd byte in file
lseek(fd, 58, SEEK_CUR); // 58 bytes forward from current position
lseek(fd, -7, SEEK_CUR); // 7 bytes backward from current position
lseek(fd, -1, SEEK_END); // move to before last byte in file
```

https://www.cse.unsw.edu.au/~cs1521/223T12T3/

COMP1521 23T1 — Files

20 / 66

# stdio.h - C Standard Library I/O Functions

- system calls provide operations to manipulate files.
- libc provides a non-portable low-level API to manipulate files
- stdio.h provides a portable higher-level API to manipulate files.
- stdio.h is part of standard C library
- available in every C implementation that can do I/O
- stdio.h functions are portable, convenient & efficient
- use stdio.h functions for file operations unless you have a good reason not to
  - e.g .program with special I/O requirements like a database implementation
- on Unix-like systems they will call open()/read()/write()/...
  - but with buffering for efficiency

#### FILE \*fopen(const char \*pathname, const char \*mode)

- fopen() is stdio.h equivalent to open()
- mode is string of 1 or more characters including:
  - r open text file for reading.
  - w open text file for writing truncated to 0 zero length if it exists created if does not exist
  - a open text file for writing writes append to it if it exists created if does not exist
- fopen returns a FILE \* pointer
  - FILE is stdio.h equivalent to file descriptors
  - FILE is an opaque struct we can not access fields
  - FILE stores file descriptor
  - FILE may also for efficiency store buffered data,

https://www.cse.unsw.edu.au/-cs1521/223T12T3/ COMP1521 23T1 – Files stdio.h – fclose()

22 / 66

23 / 66

#### int fclose(FILE \*stream)

https://www.cse.unsw.edu.au/~cs1521/223T12T3/

- fclose() is stdio.h equivalent to close()
- call **fclose()** as soon as finished with stream
- number of streams open at any time is limited (to maybe 1024)
- stdio functions for efficiency may delay calling write()
  - only calls write() when it has enough data (perhaps 4096 bytes)
  - also calls write() if needed when program exits or fclose()
- so last data may not be written until **fclose** or program exit
  - good practice to call **fclose** as soon as finished using stream
- fflush(stream) forces any buffered data to be written

COMP1521 23T1 — Files

• fputs/fgets, fscanf/fprintf can not be used for binary data because may contain zero bytes

size\_t fwrite(const void \*ptr, size\_t size, size\_t nmemb, FILE \*stream);

- can use text (ASCII/Unicode) but can not use to e.g. read a jpg
- scanf/fscanf/sscanf often avoided in serious code
  - but fine while learning to code

• as we often read/write to stdin/stdout stdio.h provides convenience functions, we can use:

https://www.cse.unsw.edu.au/-cs1521/223T12T3/ COMP1521 23T1 – Files stdio.h – using fputc to output bytes

```
char bytes[] = "Hello, stdio!\n"; // 15 bytes
// write 14 bytes so we don't write (terminating) 0 byte
for (int i = 0; i < (sizeof bytes) - 1; i++) {
    fputc(bytes[i], stdout);
}
// or as we know bytes is 0-terminated
for (int i = 0; bytes[i] != '\0'; i++) {
    fputc(bytes[i], stdout);
}
// or if you prefer pointers
for (char *p = &bytes[0]; *p != '\0'; p++) {
    fputc(*p, stdout);
}</pre>
```

source code for hello\_stdio.c

https://www.cse.unsw.edu.au/~cs1521/223T12T3/

COMP1521 23T1 — File

26 / 66

25 / 66

stdio.h - using fputs, fwrite & fprintf to output bytes

```
char bytes[] = "Hello, stdio!\n"; // 15 bytes

// fputs relies on bytes being 0-terminated
fputs(bytes, stdout);
// write 14 1 byte items
fwrite(bytes, 1, (sizeof bytes) - 1, stdout);
// %s relies on bytes being 0-terminated
fprintf(stdout, "%s", bytes);
```

source code for hello\_stdio.c

```
// create file "hello.txt" containing 1 line: Hello, Zac!
#include <stdio.h>
#include <stdlib.h>
int main(int argc, char *argv[]) {
    FILE *output_stream = fopen("hello.txt", "w");
    if (output_stream == NULL) {
        perror("hello.txt");
        return 1;
    }
    fprintf(output_stream, "Hello, Zac!\n");
    // fclose will flush data to file, best to close file ASAP
    // optional here as fclose occurs automatically on exit
    fclose(output_stream);
    return 0;
}
```

source code for create\_file\_fopen.c

```
https://www.cse.unsw.edu.au/~cs1521/223T12T3/
                                         COMP1521 23T1 — Files
                                                                                          28 / 66
stdio.h - using fgetc to copy a file
FILE *input_stream = fopen(argv[1], "r");
if (input_stream == NULL) {
    perror(argv[1]); // prints why the open failed
    return 1;
}
FILE *output_stream = fopen(argv[2], "w");
if (output_stream == NULL) {
    perror(argv[2]);
    return 1;
}
int c; // not char!
while ((c = fgetc(input_stream)) != EOF) {
    fputc(c, output_stream);
}
fclose(input_stream); // optional here as fclose occurs
fclose(output_stream); // automatically on exit
source code for cp_fgetc.c
```

```
Copying One Byte Per Time with System Calls

// copy bytes one at a time from pathname passed as
// command-line argument 1 to pathname given as argument 2
int read_file_descriptor = open(argv[1], O_RDONLY);
int write_file_descriptor = open(argv[2], O_WRONLY | O_CREAT, 0644);
while (1) {
    char bytes[1];
    ssize_t bytes_read = read(read_file_descriptor, bytes, 1);
    if (bytes_read <= 0) {
        break;
    }
    write(write_file_descriptor, bytes, 1);
}
```

source code for cp\_libc\_one\_byte.c

## I/O Performance & Buffering - Copying One Byte Per Time

```
$ clang -03 cp_libc_one_byte.c -o cp_libc_one_byte
$ dd bs=1M count=10 </dev/urandom >random_file
10485760 bytes (10 MB, 10 MiB) copied, 0.183075 s, 57.3 MB/s
$ time ./cp_libc_one_byte random_file random_file_copy
real  0m5.262s
user  0m0.432s
sys  0m4.826s
```

• much slower than previous version which copies 4096 bytes at a time

```
$ clang -03 cp_libc.c -o cp_libc
$ time ./cp_libc random_file random_file_copy
real 0m0.008s
user 0m0.001s
sys 0m0.007s
```

• main reason - system calls are expensive

https://www.cse.unsw.edu.au/~cs1521/223T12T3/

COMP1521 23T1 — Files

31 / 66

## I/O Performance & Buffering - stdio Copying 1 Byte Per Time

```
$ clang -03 cp_fgetc.c -o cp_fgetc
$ time ./cp_fgetc random_file random_file_copy
real 0m0.059s
user 0m0.042s
sys 0m0.009s
```

- at the user level copies 1 byte at time using fgetc/fputc
- much faster that coping 1 byte at time using read/write
- little slower than coping 4096 bytes at time using read/write
- how?

https://www.cse.unsw.edu.au/~cs1521/223T12T3/

COMP1521 23T1 — Files

32 / 66

# I/O Performance & Buffering - stdio buffering

- assume stdio buffering size (BUFSIZ) is 4096 (typical)
- first **fgetc()** calls requests 4096 bytes via **read()** 
  - returns 1 byte stores remaining 4095 bytes in an array, the input buffer
- next 4095 fgetc() calls return a byte from (input buffer) and do not to call read()
- 4097th fgetc() call requests 4096 bytes via read()
- returns 1 byte, stores remaining 4095 bytes in the (input buffer)
- and so on
- first 4095 **fputc()** calls put bytes in an array, the (**output buffer**)
- 4096th fputc() calls write() for all 4096 bytes in the output buffer
- and so on
- output buffer\* emptied by exit or main returning
- program can explicitly force empty of output buffer with fflush() call

```
int fseek(FILE *stream, long offset, int whence);
```

- fseek() is stdio equivalent to lseek(), just like lseek():
- offset is in units of bytes, and can be negative
- whence can be one of ...
  - SEEK\_SET set file position to **offset** from start of file
  - SEEK\_CUR set file position to **offset** from current position
  - SEEK\_END set file position to **offset** from end of file
- for example:

```
fseek(stream, 42, SEEK_SET); // move to after 42nd byte in file
fseek(stream, 58, SEEK_CUR); // 58 bytes forward from current position
fseek(stream, -7, SEEK_CUR); // 7 bytes backward from current position
fseek(stream, -1, SEEK_END); // move to before last byte in file
```

COMP1521 23T1 — Files

34 / 66

#### Using fseek to read the last byte then the first byte of a file

```
FILE *input_stream = fopen(argv[1], "rb");
// move to a position 1 byte from end of file
// then read 1 byte
fseek(input_stream, -1, SEEK_END);
printf("last byte of the file is 0x%02x\n", fgetc(input_stream));
// move to a position 0 bytes from start of file
// then read 1 byte
fseek(input_stream, 0, SEEK_SET);
printf("first byte of the file is 0x%02x\n", fgetc(input_stream));
```

• NOTE: important error checking is missing above

https://www.cse.unsw.edu.au/~cs1521/223T12T3/

COMP1521 23T1 — Files

35 / 66

# Using fseek to read bytes in the middle of a file

```
// move to a position 41 bytes from start of file
// then read 1 byte
fseek(input_stream, 41, SEEK_SET);
printf("42nd byte of the file is 0x%02x\n", fgetc(input_stream));
// move to a position 58 bytes from current position
// then read 1 byte
fseek(input_stream, 58, SEEK_CUR);
printf("100th byte of the file is 0x%02x\n", fgetc(input_stream));
```

NOTE: important error checking is missing above

#### Using fseek to change a random file bit

```
FILE \star f = fopen(argv[1], "r+"); // open for reading and writing
                               // move to end of file
fseek(f, 0, SEEK_END);
long n_bytes = ftell(f);
                              // get number of bytes in file
                               // initialize random number
srandom(time(NULL));
                               // generator with current time
long target_byte = random() % n_bytes; // pick a random byte
fseek(f, target_byte, SEEK_SET); // move to byte
int new_byte = byte ^ (1 << bit); // flip the bit</pre>
fseek(f, -1, SEEK_CUR); // move back to same position
fputc(new_byte, f);
                               // write the byte
fclose(f);
source code for fuzz.c
```

• random changes to search for errors/vulnerabilities called fuzzing

Using fseek to create a gigantic sparse file (advanced topic)

```
// Create a 16 terabyte sparse file
// https://en.wikipedia.org/wiki/Sparse_file
// error checking omitted for clarity
#include <stdio.h>
int main(void) {
    FILE *f = fopen("sparse_file.txt", "w");
    fprintf(f, "Hello, Andrew!\n");
    fseek(f, 16L * 1000 * 1000 * 1000, SEEK_CUR);
    fprintf(f, "Goodbye, Andrew!\n");
    fclose(f);
    return 0;
}
```

• almost all the 16Tb are zeros which the file system doesn't actually store

https://www.cse.unsw.edu.au/-cs1521/223T12T3/ COMP1521 23T1 – Files 38 / 66

Stdio.h - I/O to strings

#### stdio.h provides useful functions which operate on strings

```
// sscanf like scanf, but input comes from char array **str**
int sscanf(const char *str, const char *format, ...);

// snprintf is like printf, but output goes to char array str
// handy for creating strings passed to other functions
// size contains size of str
int snprintf(char *str, size_t size, const char *format, ...);

// also sprintf - more convenient - but can overflow str
// major security vulnerability - DO NOT USE
int sprintf(char *str, const char *format, ...); // DO NOT USE
```

- file systems manage persistent stored data e.g. on magnetic disk or SSD
- On Unix-like systems:
  - a file is sequence (array) of zero or more bytes.
  - no meaning for bytes associated with file
    - file metadata doesn't record that it is e.g. ASCII, MP4, JPG, ...
    - Unix-like files are just bytes
  - a directory is an object containing zero or more files or directories.
- file systems maintain metadata for files & directories, e.g. permissions

COMP1521 23T1 — Files

40 / 66

#### Unix-like Files & Directories

- Unix-like filenames are sequences of 1 or more bytes.
  - filenames can contain any byte except 0x00 and 0x2F
  - **0x00** bytes (ASCII '\0') used to terminate filenames
  - **0x2F** bytes (ASCII '/') used to separate components of pathnames.
  - maximum filename length, depends on file system, typically 255
- Two filenames can not be used they have a special meaning:
  - · current directory
  - .. parent directory
- Some programs (shell, ls) treat filenames starting with specially.
- Unix-like directories are sets of files or directories

https://www.cse.unsw.edu.au/~cs1521/223T12T3/

COMP1521 23T1 — Files

41 / 66

## Unix/Linux Pathnames

- Files & directories accessed via pathnames, e.g. /home/z555555/lab07/main.c
- absolute pathnames start with a leading / and give full path from root
  - e.g./usr/include/stdio.h,/cs1521/public\_html/
- every process (running program) has a current working directory (CWD)
  - this is an absolute pathname
- shell command pwd prints current working directory
- relative pathname do not start with a leading /
  - e.g. ../../another/path/prog.c, ./a.out, main.c
- relative pathnames appended to current working directory of process using them
- Assume process current working directory is /home/z555555/lab07/
  - main.c translated to absolute path /home/z555555/lab07/main.c
  - ../a.out translated to absolute path /home/z555555/lab07/../a.out
  - which is equivalent to absolute path /home/z5555555/a.out

## Everything is a File

- Originally files only managed data stored on a magnetic disk.
- Unix philosophy is: Everything is a File.
- File system used to access:
  - files
  - directories (folders)
  - storage devices (disks, SSD, ...)
  - peripherals (keyboard, mouse, USB, ...)
  - system information
  - inter-process communication
  - network
  - ...

https://www.cse.unsw.edu.au/-cs1521/223T12T3/

COMP1521 23T1 – Files

43 / 66

Unix/Linux File System

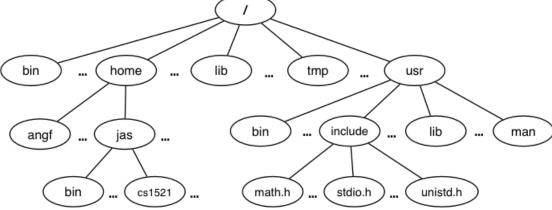

- Unix/Linux file system is tree-like
- Exception: if you follow symbolic links it is a graph.
  - and you may infinitely loop attempting to traverse a file system
  - but only if you follow symbolic links

https://www.cse.unsw.edu.au/~cs1521/223T12T3/

COMP1521 23T1 — Files

44 / 66

#### File Metadata

Metadata for file system objects is stored in *inodes*, which hold

- location of file contents in file systems
- file type (regular file, directory, ...)
- file size in bytes
- file ownership
- file access permissions who can read, write, execute the file
- timestamps times of file was created, last accessed, last updated

File system implementations often add complexity to improve performance

• e.g. very small files might be stored in an inode itself

- unix-like file systems effectively have a large array of inodes containg metadata
- an inode's index in this array is its inode-number (or i-number)
- inode-number uniquely identify files within a filesystem
  - just a zid uniquely identifies a student within UNSW
- directories are effectively a list of (name, inode-number) pairs
- ls -i prints inode-numbers

```
$ ls -i file.c
109988273 file.c
$
```

- note there is usually more than one file systems mounted on a Unix-like system
  - each file-systems has a separate set of inode-numbers
  - files on different file-systems could have the same inode-number

COMP1521 23T1 — Files

46 / 66

#### File Access: Behind the Scenes

Access to files by name proceeds (roughly) as...

- open directory and scan for name
- if not found, "No such file or directory"
- if found as (name, inumber), access inode table inodes [inumber]
- collect file metadata and...
  - check file access permissions given current user/group
    - if don't have required access, "Permission denied"
  - collect information about file's location and size
  - · update access timestamp
- use data in inode to access file contents

https://www.cse.unsw.edu.au/~cs1521/223T12T3/

COMP1521 23T1 — Files

47 / 66

## Hard Links & Symbolic Links

File system links allow multiple paths to access the same file

- Hard links
  - multiple names referencing the same file (inode)
  - $\bullet\,$  the two entries must be on the same filesystem
  - all hard links to a file have equal status
  - file destroyed when last hard link removed
  - can not create a (extra) hard link to directories
- Symbolic links (symlinks)
  - point to another path name
  - acessing the symlink (by default) accesses the file being pointed to
  - symbolic link can point to a directory
  - symbolic link can point to a pathname on another filesystems
  - symbolic links don't have permissions (just a pointer)

```
$ echo 'Hello Andrew' >hello
$ ln hello hola  # create hard link
$ ln -s hello selamat # create symbolic link
$ ls -l hello hola selamat
-rw-r--r-- 2 andrewt 13 Oct 23 16:18 hello
-rw-r--r-- 2 andrewt 13 Oct 23 16:18 hola
lrwxrwxrwx 1 andrewt 5 Oct 23 16:20 selamat -> hello
$ cat hello
Hello Andrew
$ cat selamat
Hello Andrew
```

https://www.cse.unsw.edu.au/-cs1521/223T12T3/

Comp1521 23T1 – Files

Clibrary wrapper for stat system call

int stat(const char \*pathname, struct stat \*statbuf)

- returns metadata associated with pathname in statbuf
- metadata returned includes:
  - inode number
  - type (file, directory, symbolic link, device)
  - size of file in bytes (if it is a file)
  - permissions (read, write, execute)
  - times of last access/modification/status-change
- returns -1 and sets **errno** if metadata not accessible

```
int fstat(int fd, struct stat *statbuf)
```

• same as stat() but gets data via an open file descriptor

```
int lstat(const char *pathname, struct stat *statbuf)`
```

• same as stat() but doesn't follow symbolic links

https://www.cse.unsw.edu.au/-cs1521/22311273/ COMP1521 23T1 – Files 50 / 66

definition of struct stat

```
struct stat {
                                        /* ID of device containing file */
   dev_t
               st_dev;
                                        /* Inode number */
   ino_t
                 st_ino;
   mode_t st_mode;
                                       /* File type and mode */
   nlink_t st_nlink;
                                        /* Number of hard links */
   uid_t
                 st_uid;
                                      /* User ID of owner */
  gid_t st_gid;  /* Group ID of owner */
dev_t st_rdev;  /* Device ID (if special file) */
off_t st_size;  /* Total size, in bytes */
blksize_t st_blksize;  /* Block size for filesystem I/O */
blkcnt_t st_blocks;  /* Number of 512B blocks allocated */
struct timespec st_atime.  /* Timesef Jack
   struct timespec st_atim; /* Time of last access */
   struct timespec st_mtim; /* Time of last modification */
   struct timespec st_ctim; /* Time of last status change */
};
```

```
st_mode is a bitwise-or of these values (& others):
```

```
S IFLNK
           0120000
                     symbolic link
S_IFREG
           0100000
                     regular file
S_IFBLK
           0060000
                     block device
S_IFDIR
           0040000
                     directory
                     character device
S_IFCHR
           0020000
S_IFIFO
          0010000
                     FIF0
                     owner has read permission
S_IRUSR
           0000400
S_IWUSR
           0000200
                     owner has write permission
S_IXUSR
                     owner has execute permission
          0000100
S_IRGRP
           0000040
                     group has read permission
S_IWGRP
           0000020
                     group has write permission
S_IXGRP
                     group has execute permission
           0000010
S_IROTH
           0000004
                     others have read permission
S_IWOTH
           0000002
                     others have write permission
S_IXOTH
           0000001
                     others have execute permission
```

COMP1521 23T1 — Files

52 / 66

#### **Using stat**

source code for stat.c

https://www.cse.unsw.edu.au/~cs1521/223T12T3/

COMP1521 23T1 — Files

53 / 66

#### mkdir

int mkdir(const char \*pathname, mode\_t mode)

- create a new directory called **pathname** with permissions **mode**
- if pathname is e.g. a/b/c/d
  - all of the directories a, b and c must exist
  - directory c must be writeable to the caller
  - directory d must not already exist
- the new directory contains two initial entries
  - . is a reference to itself
  - .. is a reference to its parent directory
- returns 0 if successful, returns -1 and sets errno otherwise

#### for example:

```
mkdir("newDir", 0755);
```

## Example of using mkdir to create directories

```
#include <stdio.h>
#include <sys/stat.h>
// create the directories specified as command-line arguments
int main(int argc, char *argv[]) {
    for (int arg = 1; arg < argc; arg++) {
        if (mkdir(argv[arg], 0755) != 0) {
            perror(argv[arg]); // prints why the mkdir failed
            return 1;
        }
    }
    return 0;
}</pre>
```

source code for mkdir.c

https://www.cse.unsw.edu.au/~cs1521/223T12T3/

COMP1521 23T1 — Files

55 / 66

## Other useful Linux (POSIX) functions

```
chmod(char *pathname, mode_t mode) // change permission of file/...

unlink(char *pathname) // remove a file/directory/...

rename(char *oldpath, char *newpath) // rename a file/directory

chdir(char *path) // change current working directory

getcwd(char *buf, size_t size) // get current working directory

link(char *oldpath, char *newpath) // create hard link to a file

symlink(char *target, char *linkpath) // create a symbolic link
```

https://www.cse.unsw.edu.au/~cs1521/223T12T3/

COMP1521 23T1 — Files

56 / 66

# file permissions

- file permissions are separated into three types:
  - \*\*read \* permission to get bytes of file
  - \*\*write\* permission to change bytes of file
  - \*\*execute\* permission to execute file
- read/write/execute often represented as bits of an octal digit
- file permissions are specified for 3 groups of users:
  - owner permissions for the file owner
  - group permissions for users in the group of the file
  - other permissions for any other user

```
// first argument is mode in octal
mode_t mode = strtol(argv[1], &end, 8);
// check first argument was a valid octal number
if (argv[1][0] == '\0' || end[0] != '\0') {
    fprintf(stderr, "%s: invalid mode: %s\n", argv[0], argv[1]);
    return 1;
}
for (int arg = 2; arg < argc; arg++) {
    if (chmod(argv[arg], mode) != 0) {
        perror(argv[arg]); // prints why the chmod failed
        return 1;
    }
}</pre>
```

COMP1521 23T1 — Files

58 / 66

# removing files

source code for chmod.c

```
// remove the specified files
int main(int argc, char *argv[]) {
    for (int arg = 1; arg < argc; arg++) {
        if (unlink(argv[arg]) != 0) {
            perror(argv[arg]); // prints why the unlink failed
            return 1;
        }
    }
    return 0;
}

source code for m.c
$ dcc rm.c
$ ./a.out rm.c
$ ls -l rm.c
ls: cannot access 'rm.c': No such file or directory</pre>
```

COMP1521 23T1 — Files

# https://www.cse.unsw.edu.au/-cs1521/223T12T3/renaming a file

59 / 66

```
// rename the specified file
int main(int argc, char *argv[]) {
    if (argc != 3) {
        fprintf(stderr, "Usage: %s <old-filename> <new-filename>\n",
                 argv[0]);
        return 1;
    }
    char *old_filename = argv[1];
    char *new_filename = argv[2];
    if (rename(old_filename, new_filename) != 0) {
        fprintf(stderr, "%s rename %s %s:", argv[0], old_filename,
                 new_filename);
        perror("");
        return 1;
    return ⊙;
}
source code for rename.c
```

```
// use repeated chdir("..") to climb to root of the file system
char pathname[PATH_MAX];
while (1) {
    if (getcwd(pathname, sizeof pathname) == NULL) {
        perror("getcwd");
        return 1;
    }
    printf("getcwd() returned %s\n", pathname);
    if (strcmp(pathname, "/") == 0) {
        return 0;
    }
    if (chdir("..") != 0) {
        perror("chdir");
        return 1;
    }
}
```

source code for getcwd.c

```
https://www.cse.unsw.edu.au/~cs1521/223T12T3/
                                          COMP1521 23T1 — Files
                                                                                             61 / 66
making a 1000-deep directory (advanced)
for (int i = 0; i < 1000;i++) {</pre>
    char dirname[256];
    snprintf(dirname, sizeof dirname, "d%d", i);
    if (mkdir(dirname, 0755) != 0) {
         perror(dirname);
         return 1;
    if (chdir(dirname) != 0) {
         perror(dirname);
         return 1;
    char pathname[1000000];
    if (getcwd(pathname, sizeof pathname) == NULL) {
         perror("getcwd");
         return 1;
    printf("\nCurrent directory now: %s\n", pathname);
source code for nest_directories.c
```

creating 1000 hard links to a file - creating the file (advanced)

```
int main(int argc, char *argv[]) {
    char pathname[256] = "hello.txt";
    // create a target file
    FILE *f1;
    if ((f1 = fopen(pathname, "w")) == NULL) {
        perror(pathname);
        return 1;
    }
    fprintf(f1, "Hello Andrew!\n");
    fclose(f1);
```

source code for many\_links.c

```
for (int i = 0; i < 1000; i++) {
    printf("Verifying '%s' contains: ", pathname);
    FILE *f2;
    if ((f2 = fopen(pathname, "r")) == NULL) {
        perror(pathname);
        return 1;
    }
    int c;
    while ((c = fgetc(f2)) != EOF) {
        fputc(c, stdout);
    }
    fclose(f2);</pre>
```

source code for many\_links.c

COMP1521 23T1 — Files

64 / 66

## creating 1000 hard links to a file (creating a link)

https://www.cse.unsw.edu.au/~cs1521/223T12T3/

COMP1521 23T1 — Files

65 / 66

# POSIX functions to access directory contents (advanced)

```
#include <sys/types.h>
#include <dirent.h>

// open a directory stream for directory name
DIR *opendir(const char *name);

// return a pointer to next directory entry
struct dirent *readdir(DIR *dirp);

// close a directory stream
int closedir(DIR *dirp);
```